## To Find Students **Not Yet Tested** AND/OR with **Suspended Tests**

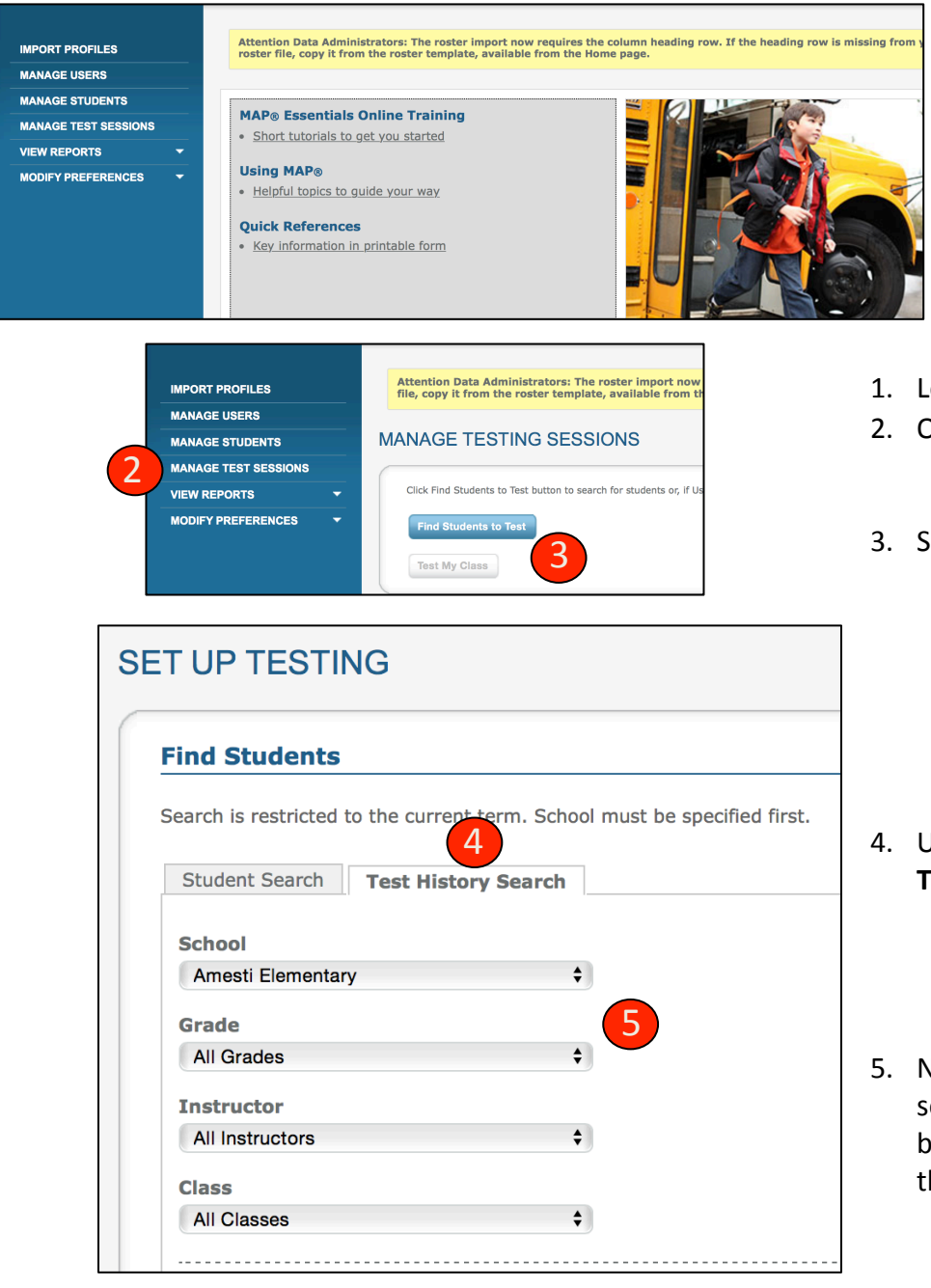

7

Suspended Test

Mot yet tested

**Tests Taken** 

C Current Term

Inside Test Window

Outside Test Window

Find students by their testing status. Search is restricted to the current term. Students who have recently taken a

**Testing Status** 

6

MAP: Math Primary Grades CA 2010 MAP: Reading 2-5 CA 2010 V2 MAP: Reading 6+ CA 2010 V2 MAP: Reading Primary Grades CA 2010

MAP: Math 2-5 CA 2010

MAP: Math 6+ CA 2010

this search Test(s)

 $\sqrt{MAP: La}$ 

To pull up a list of students who have not yet tested, and/or those with a suspended test (therefore not yet completed), follow these steps.

- 1. Log in NWEA: teach.mapnwea.org
- 2. On left, select MANAGE TEST SESSIONS
- 3. Select blue button, FIND STUDENTS TO TEST

- 4. Under Find Students, select **TEST HISTORY SEARCH**
- 5. Next select your school. Once the school is selected, the other dropdown menus become active. Decide how you want to pull the report  $-$  by grade, by teacher, by class.
- 6. Next, select the TEST for your report. See the drop-down options to the left. Only one test can be selected at a time. Reminder: Language is an optional test for PVUSD.
- 7. Finally, select the TESTING STATUS for your report. You can select either or both options. Leave **TESTS TAKEN** at Current Term.